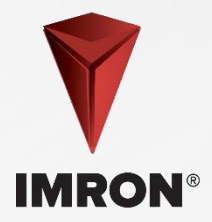

# **Elegir un color**

## **Paso 1 | Recolección de datos**

• Encuentre el código de fórmula en la placa VIN.

### **Paso 2 | Opciones de selección de color**

- Si no hay ningún código de fórmula disponible, utilice fichas de colores y presentaciones en abanico.
- Limpie y pula el vehículo antes de la selección.
- Cuando utilice un espectrofotómetro, respete el procedimiento operativo estándar.

### **Paso 3 | Ingrese datos de color en ColorNet®**

- Ingrese el código de fórmula.
- NOTA: Solo para Navistar (agregue el prefijo "NAV" al número de la fórmula en camiones de 2021 y anteriores). Si el color de Navistar es sólido, seleccione Calidad EY; si es un color con efecto, seleccione EYBR.
- Si algún camión OEM está repintado en calidad EY con Bell Repair (EYBE), seleccione y mezcle la calidad EYBR.

### **Paso 4 | Seleccione calidad de color**

- Para obtener la mejor posición del color, seleccione la misma calidad que la utilizada en el OEM.
- Varias calidades están disponibles para satisfacer sus necesidades particulares.

### **Paso 5 | Seleccione reductor en la mezcla**

• Elija el reductor y activador apropiado según el tamaño de la reparación y la temperatura del día.

### **Paso 6 | Cree una pulverización de color**

• Si va a pintar un panel, como un parachoques o una zona de difuminado mínimo, siga las instrucciones del procedimiento operativo estándar de pulverización de color.

#### **Paso 7 | Las 5 S (clasificar, ordenar, limpiar, normalizar, mantener, por sus equivalentes en inglés)**

Limpie y devuelva todos los artículos a su lugar adecuado.